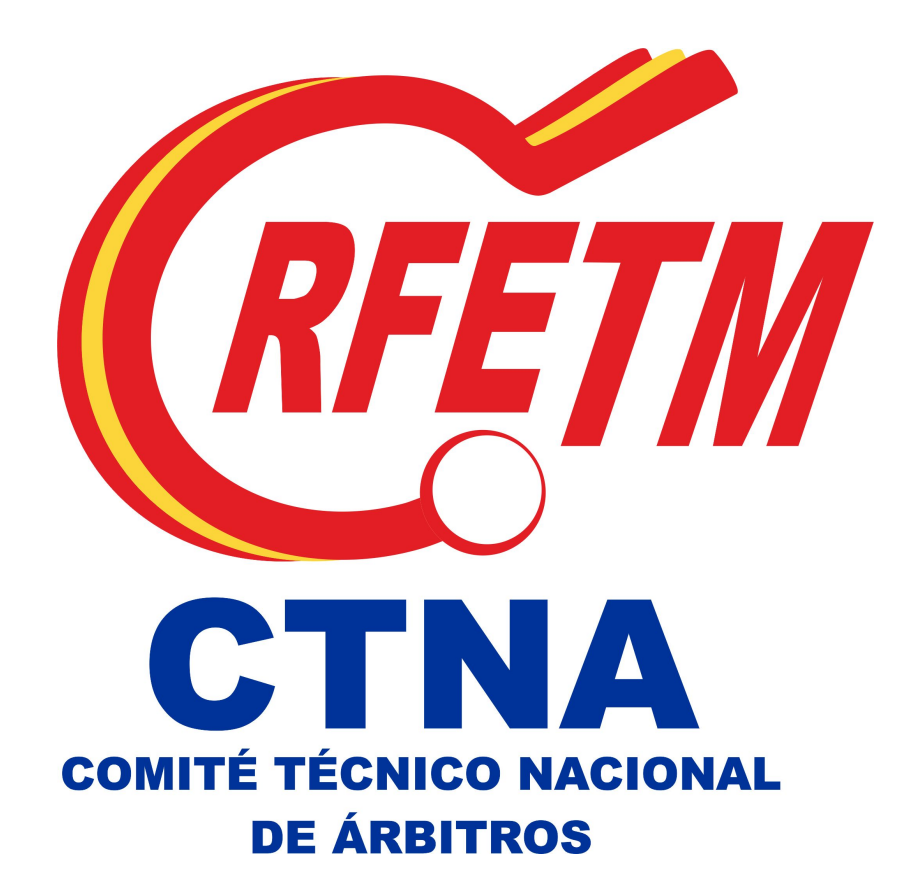

## **MANUAL UTILIZACIÓN APARATOS DE MEDIDA SUPERDIVISIÓN MASCULINA Y FEMENINA**

## **1.- MEDIDA DE LUZ Y TEMPERATURA**

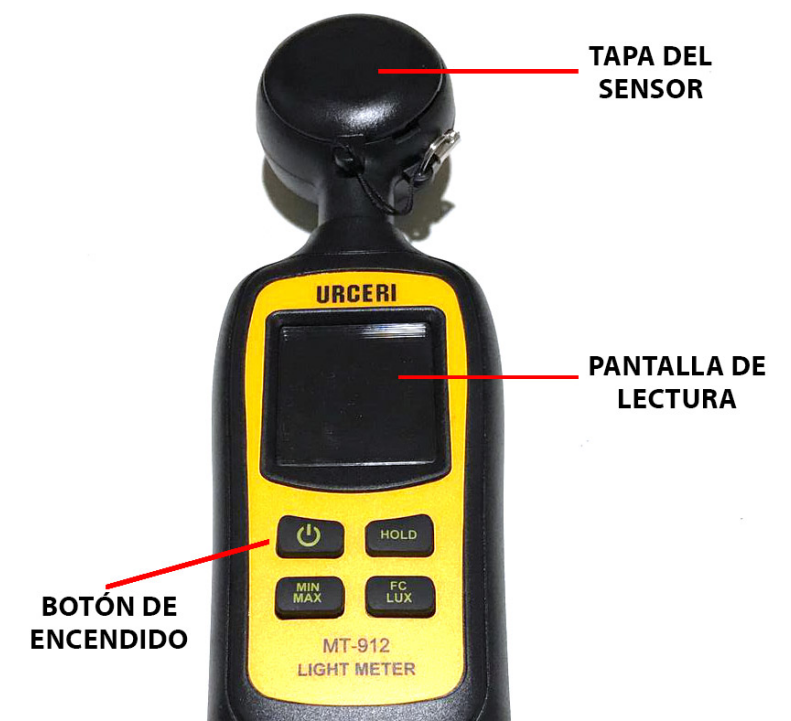

Retirar la tapa del medidor y a continuación pulsar el botón de encendido. En la pantalla de lectura se mostrarán los datos de Luz y Temperatura.

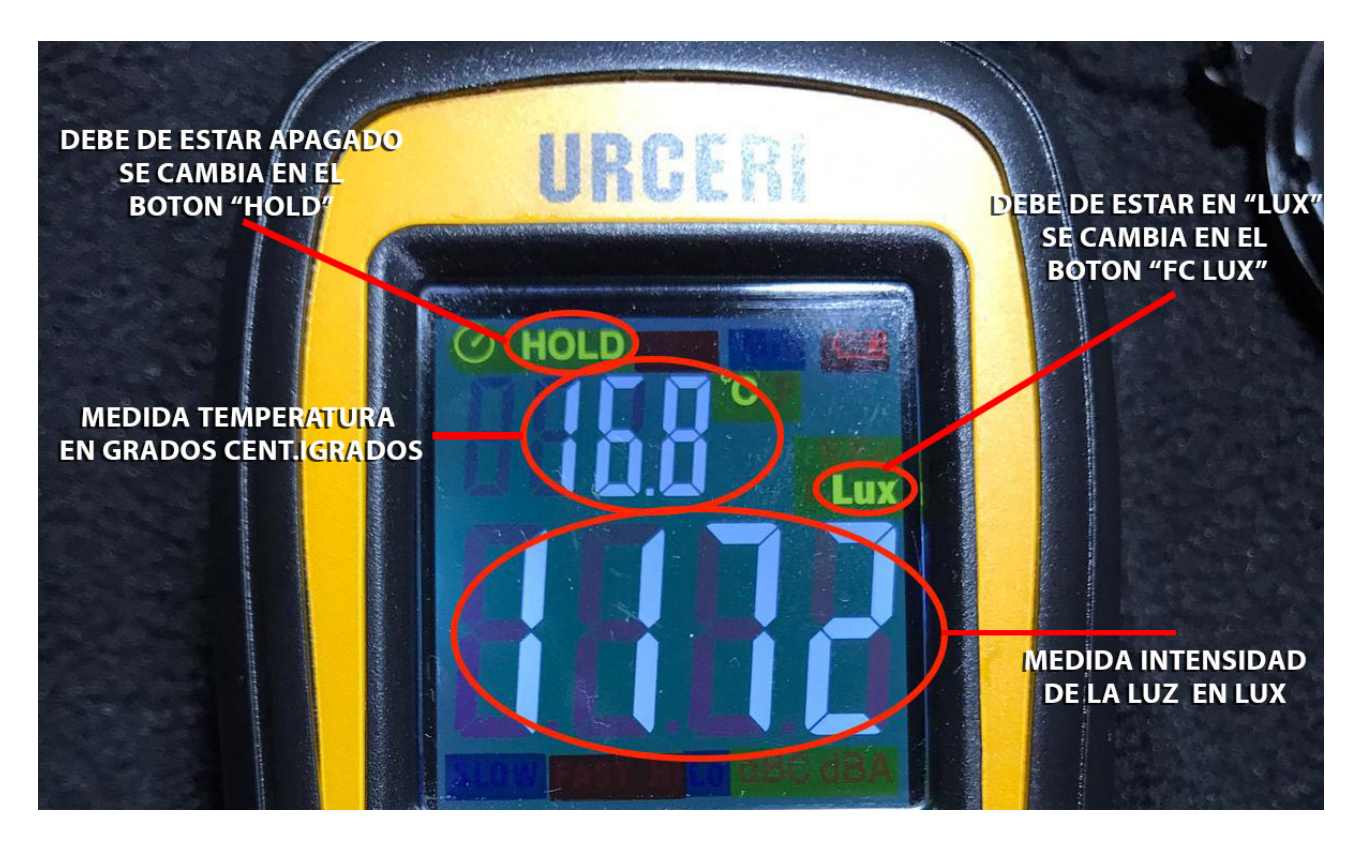

Es necesario que la opción HOLD esté desactivada. Esta opción se activa y desactiva en el botón denominado HOLD. La unidad de medida de la luz debe de estar en LUX. Esta opción se cambia en el botón denominado PC LUX.

La medida debe de ser realizada en la parte central de la mesa de juego, justo por encima de la la red.

En la imagen se indica donde se mostrarán las medidas que son las que posteriormente se anotarán en el informe.

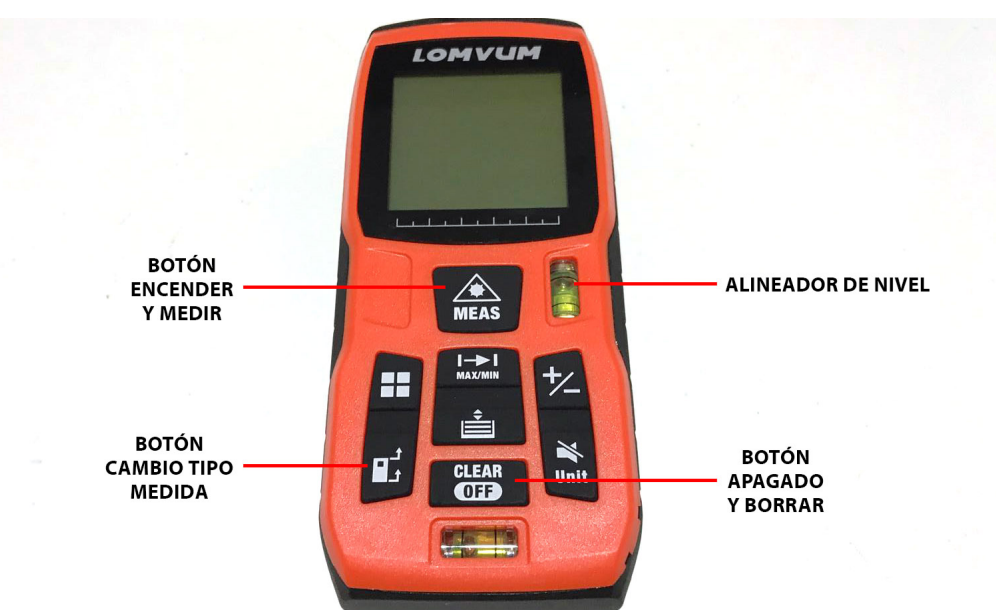

## **2.- MEDIDA DE DIMENSIONES ÁREA DE JUEGO**

Encender el medidor dejando pulsado el botón de ENCENDER / MEDIR (MEAS) hasta que se encienda la pantalla.

Colocar el medidor en posición horizontal y de la forma más recta posible, ayudándose si es necesario con el Alineador de Nivel, tocando la parte inferior del medidor en una de las vallas de alguno de los fondos del área de juego. Se podrá ver como en el otro fondo se muestra una luz roja. Una vez estabilizado y colocado correctamente el medidor, pulsar el botón botón de ENCENDER / MEDIR (MEAS). En la pantalla se podrá leer la distancia medida en metros y centímetros. Por ejemplo 14.210 sería 14 metros y 21 centímetros y debería anotarse en el informe como 14,21.

Una vez anotada la medida se deberá borrar la que muestra pulsando el botón de APAGADO / BORRAR (CLEAR OFF) y seguidamente se procederá con el ancho del área de juego de la misma forma que se ha medido el largo. Una vez anotado y borrado el ancho, se procederá a medir el alto del área de juego, colocando el aparato apoyado en el suelo en la zona media del área de juego, entre la la red y la mesa del árbitro, y apuntando la luz a la parte más baja del área de juego (focos, aire acondicionado, vigas, etc... ).

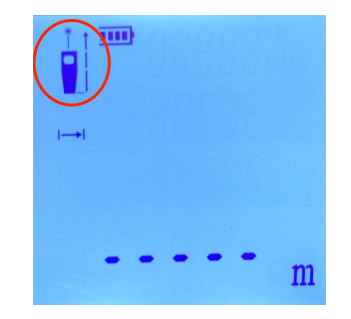

**IMPORTANTE**  $\rightarrow$  **El dibujo que se muestra en la parte superior izquierda de la pantalla, debe estar tal y como se muestra en la imagen para que la medida se tome desde la parte inferior del aparato. Si no está así puede cambiarse en el botón CAMBIO TIPO MEDIDA.**